## Data-dependent visualization of biological networks in the web-browser with NDExEdit

Florian  $Auer^{1*}$ , Simone Mayer<sup>1</sup>, Frank Kramer<sup>1</sup>

1 Department of IT-Infrastructure for Translational Medical Research, Faculty of Applied Computer Science, University of Augsburg, Augsburg, Germany

\* florian.auer@informatik.uni-augsburg.de

## Abstract

Networks are a common methodology used to capture increasingly complex associations between biological entities. They serve as a resource of biological knowledge for bioinformatics analyses, and also comprise the subsequent results. However, the interpretation of biological networks is challenging and requires suitable visualizations dependent on the contained information. The most prominent software in the field for the visualization of biological networks is Cytoscape, a desktop modeling environment also including many features for analysis.

A further challenge when working with networks is their distribution. Within a typical collaborative workflow, even slight changes of the network data force one to repeat the visualization step as well. Also, just minor adjustments to the visual representation not only need the networks to be transferred back and forth. Collaboration on the same resources requires specific infrastructure to avoid redundancies, or worse, the corruption of the data. A well-established solution is provided by the NDEx platform where users can upload a network, share it with selected colleagues or make it publicly available.

NDExEdit is a web-based application where simple changes can be made to biological networks within the browser, and which does not require installation. With our tool, plain networks can be enhanced easily for further usage in presentations and publications. Since the network data is only stored locally within the web browser, users can edit their private networks without concerns of unintentional publication. The web tool is designed to conform to the Cytoscape Exchange (CX) format as a data model, which is used for the data transmission by both tools, Cytoscape and NDEx. Therefore the modified network can be exported as a compatible CX file, additionally to standard image formats like PNG and JPEG.

# Author summary

Relations in biological research are often visualized as networks. For instance, if two proteins interact with each other during a certain process, the corresponding network would show two nodes connected by one edge. But the fact that the interaction between the two exists, may not be enough. With established software solutions like Cytoscape we can add all the information we have about our nodes and their interaction to our data foundation. Furthermore, we can change the visual appearance of our nodes and their interaction based on this information.

For example, if our network contains 20 nodes, that all interact with each other, but the strength of these interactions each range between 0 and 1, we can illustrate that by making the edges wider for strong interactions and slimmer for weak interactions. Thus, our visualization is enriched with valuable information. As of now these data-dependent modifications can only be made with a desktop client.

We introduce NDExEdit, a web-based solution for visualization changes to networks that conform to the CX data format. It allows us to import networks directly from the NDEx platform and apply changes to the visualization – including all types of mappings, one of which was briefly described above.

# **Introduction**

Networks are well-established in a wide range of fields in biology  $[1-3]$  $[1-3]$ , and are often used, either as a source or result, in biological research. Information associated with the <sup>3</sup> individual nodes or edges can go far beyond name and type, thus increasing its <sup>4</sup> complexity. Within common bioinformatics workflows data integration, network <sup>5</sup> analysis, and visualization accompany each other [\[4,](#page-10-2) [5\]](#page-10-3), and comprise fundamental <sup>6</sup> challenges of combining various tools. <sup>7</sup>

The information-rich data contained in biological networks provide the opportunity for comprehensive visualization but requires powerful tools to achieve. Cytoscape [\[6\]](#page-10-4) is <sup>9</sup> the most prominent desktop software for biological network analysis and visualization. 10 It employs a data-dependent visualization strategy by applying so-called 11 "attribute-to-visual-mappings", where a node's or edge's attribute translates to its visual <sup>12</sup> representation. Besides its support for large networks and its rich set of features, Cytoscape comes with overhead for quick results and a steep learning curve.

A major challenge when working with networks is their distribution. Collaboration <sup>15</sup> on the same resources requires specific infrastructure to avoid redundancies, or worse, <sup>16</sup> the corruption of the data. A well-established solution is provided by the NDE $x$  17 platform  $[7, 8]$  $[7, 8]$  where users can upload a network, share it with selected colleagues or  $\frac{18}{18}$ make it publicly available. NDEx also holds the feature to provide your private networks <sup>19</sup> solely to the reviewers of a submitted paper, to protect the data until publication.  $\frac{20}{20}$ 

NDEx is tightly connected to Cytoscape, which reveals itself in the mutual <sup>21</sup> integration of both platforms. For the transmission of the networks the Cytoscape 22 Exchange  $(CX)$  data structure [\[9\]](#page-11-2) was developed, which not only includes the structural  $_{23}$ information of the networks but also instructions for its visual representation. <sup>24</sup>

There is a recent trend in software development towards web-based solutions. <sup>25</sup> Desktop applications require individual installations, which is not possible in all cases  $\frac{26}{26}$ for various reasons and also brings further expense for maintenance. Furthermore,  $_{27}$ accessibility across different devices grows in importance, while web-based applications 28 provide secure access to centralized data. In the following, we illustrate how our <sup>29</sup> lightweight web application NDExEdit implements current web technologies and 30 thereby facilitates the data-dependent visualization of biological networks.

# $\bf{Methods}$   $\overline{\bf{32}}$

## Network data model 33

CX is a JSON (JavaScript Object Notation) based data structure designed for the <sup>34</sup> transmission of biological networks between web applications and servers. The different  $\frac{35}{25}$ types of information within a network are organized into single aspects of the network. These modular components separate the basic network structure from additional 37 information and thus enable to only load the parts of the network that are of interest for  $\frac{38}{10}$ an application. Since CX is designed as a transmission format, this reduces the amount  $\frac{39}{20}$ of data needed to be transferred, but still combines all data as one coherent network. <sup>40</sup>

> The aspects have a defined scheme for the elements they can contain that must be  $\frac{41}{41}$ followed. This includes definitions for core aspects, concerning the network topology  $42$ and attributes, and aspects contributed by Cytoscape handling the visual  $\frac{43}{43}$ representation. They link to each other by referencing the internal ID used in the aspects, for example, refer edges the IDs of the nodes aspects they are connecting. <sup>45</sup> Furthermore, it is possible to include own custom aspects without a strict definition, that will be stored at the NDEx platform, but not processed or validated.  $47$

## $\mathbf{Implementation~details} \hspace{2.5cm} \hspace{2.5cm} \hspace{2$

The client-side visualization of networks is realized using Cytoscape.js [\[10\]](#page-11-3). It is a <sup>49</sup> JavaScript library for browser and server-based graph rendering, including layout  $\frac{50}{20}$ algorithms for positioning nodes. One of its key features is the separation of data and <sup>51</sup> its representation: stylesheets are used to data-dependently select network elements and  $\frac{1}{2}$ assign visual properties to them.

Cytoscape.js does not natively support the handling of networks in CX format but is  $\frac{54}{100}$ used in the front-end of the NDEx platform to visualize the CX networks. Their  $\frac{55}{100}$ mapping script was incorporated into NDExEdit to assure a consistent visual  $_{56}$ representation in all software tools, including Cytoscape. Therefore, modifications of the 57 script were necessary to enable highlighting and export of the networks.

The functionality of NDExEdit rests upon the Angular  $[11]$  platform, an open-source  $\frac{59}{2}$ framework for building single-page web applications. It follows the <sup>60</sup> Model-View-Controller (MVC) design pattern which reduces the code required for  $\frac{61}{100}$ implementing the web application. Angular is based on TypeScript  $[12]$  as the  $\frac{62}{12}$ programming language, which brings advantages for development in form of static <sup>63</sup> typing and support of class-based object-oriented programming (OOP).

The layout of the web application is realized using the Bootstrap [\[13\]](#page-11-6) framework. It  $\epsilon$ is an open-source CSS framework for front-end development, containing design 666 templates for interface components.  $\frac{67}{67}$ 

# Results

## $\mathbf{Web}\text{-}\mathbf{application} \hspace{2.5cm} \bullet$

Here, the user can either load a network directly from NDEx into the app or upload a  $_{70}$ local CX file, which both become accessible in the list. The home button of any  $\frac{71}{71}$ subordinate page leads back to this page to be able to switch between networks.  $\frac{72}{20}$ 

By default, the breast cancer protein-protein interaction network by Minkyu  $\frac{73}{2}$ Kim [\[14\]](#page-11-7) is provided for demonstration purposes. The network contains the interactome  $\tau_4$ of all high-confidence PPIs detected across the three breast cell lines MCF7, <sup>75</sup> MDA-MB-231, and MCF10A. Besides the valuable information contained in this  $\frac{76}{76}$ network, it is also a great example of how the visual representation (Fig [1\)](#page-3-0) supports the  $\pi$ comprehension of the underlying data. Therefore, it will be used in the following to  $\frac{80}{100}$ demonstrate the capabilities of NDExEdit to define and edit the attribute mappings  $\frac{79}{2}$ dependent on the network data.

When accessing a network in NDExEdit, general information about it will be shown  $\frac{1}{100}$ next to its visualization. This view can be customized by toggling the sides or moving  $\frac{1}{82}$ the separating border in any direction. The general information panel provides an  $\frac{83}{100}$ overview of all node, edge, and network attributes of the network. While the network  $\frac{84}{94}$ attributes can be edited directly, the remaining attributes can be explored for their <sup>85</sup> distribution (Fig [4A](#page-7-0)) and the coverage of the nodes and edges by this attribute. Additionally, the network can be inspected by creating rules on the values of the node  $\frac{87}{100}$ and edge attributes to be highlighted in the graph.

The visualization of the network is interactive, which means that it can be zoomed  $\frac{89}{90}$ and shifted, and also the nodes and edges can be selected and moved. Detailed  $\frac{90}{90}$ information about the selected elements appears on top in the information panel to be  $\frac{91}{91}$ able to compare its content. With the available buttons, the graph can be fit to the  $\frac{92}{2}$ viewport and for better overview and performance improvements, the labels in the <sup>93</sup> network can be hidden.

<span id="page-3-0"></span>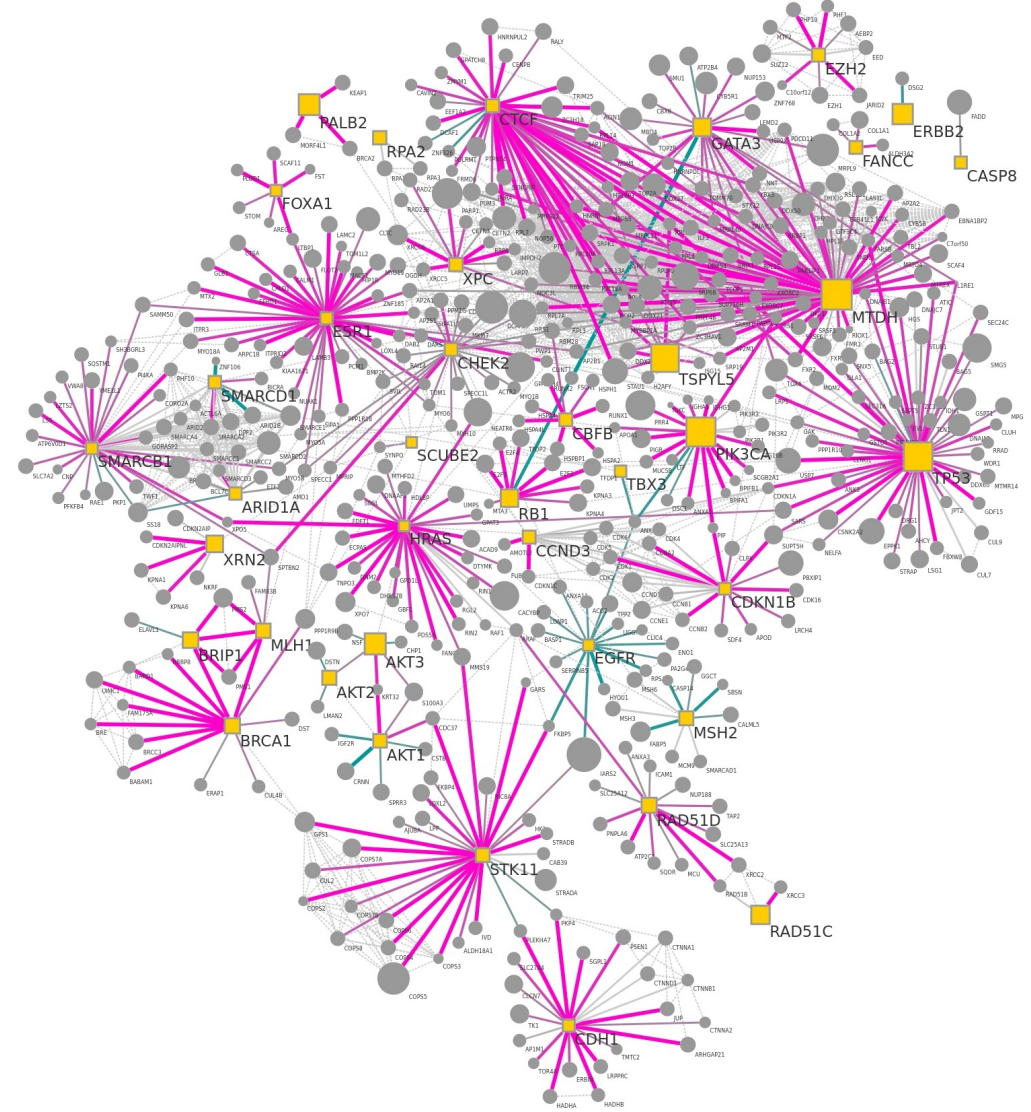

Fig 1. Breast cancer protein-protein interaction network used as example network on NDExEdit. It shows the interactome of the union of all high-confidence PPIs detected across breast cell lines MCF7, MDA-MB-231, and MCF10A. This network is available on NDEx by the UUID: e89ad762-ab4b-11ea-aaef-0ac135e8bacf.

#### Attribute mappings and the state of the state of the state of the state of the state of the state of the state of the state of the state of the state of the state of the state of the state of the state of the state of the

A key feature within the data-dependent visualization in Cytoscape is the so-called "attribute-to-visual-mappings" where the values of an attribute are processed by a <sup>97</sup> specific function to generate a new value for the visual representation. Thereby one attribute (or property in the CX context) can be mapped to several visual properties. <sup>99</sup> Cytoscape and the CX-file format distinguish between three kinds of mapping types  $_{100}$ that can be applied to nodes as well as edges: discrete, continuous, and pass-through.  $_{101}$ 

The values of a property can vary in its data type, which limits the types of  $_{102}$ mappings that can be applied. For example, for string values, it is not possible to apply  $_{103}$ a continuous mapping, since by its nature only discrete manifestations are given without 104 any order.

On the other hand, the visual properties vary by type of the value to which they are <sup>106</sup>  $\hbox{mapped:}\quad$ 

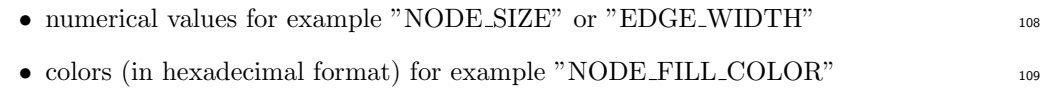

- string values as in "ELLIPSE" for a "NODE\_SHAPE" 110
- font declarations, including font-family, -style, and -size, are used for example for  $\frac{1}{111}$ "NODE\_LABEL\_FONT\_FACE" 112

NDExEdit limits the choices to select for visual mapping properties to only the <sup>113</sup> applicable types to assure, that only valid mappings can be created. Custom selection  $_{114}$ tools for colors and fonts are included as well to facilitate the creation of new mappings. 115

The mappings themselves are stored within the network in the "cyVisualProperties" <sup>116</sup> aspect. This ensures a consistent visual representation of the network on all three  $_{117}$ platforms, namely NDExEdit, Cytoscape, and NDEx. Furthermore, the modification of <sup>118</sup> the mappings can be continued on either NDEx or Cytoscape.

#### Discrete mapping 120

Discrete mappings are the most straightforward type of mappings: to one discrete value <sub>121</sub> of a property, a corresponding mapping value is explicitly assigned. This way, all <sup>122</sup> manifestations of the property can be set individually, but also left blank if no or a 123 default value should be used. Fig [2](#page-5-0) shows the discrete mappings of the provided sample  $_{124}$ network for the properties "Bait" and "BaitBoolean". It shows that each property has 125 only one possible value with already several mappings to visual properties of different  $_{126}$ data types. The same state of the state of the state of the state of the state of the state of the state of the state of the state of the state of the state of the state of the state of the state of the state of the state

The mapping for the "Bait" property is shown in editing mode with an additional 128 visual property already added using the green plus symbol next to it. The missing <sup>129</sup> mapping value can easily be added using the gray plus symbol or removed with the red  $_{130}$ "X" button. Also, the visual properties can be removed or restored to the initial value 131 before editing via the provided buttons.

The applied changes can be tested by temporarily showing their effects in the graph 133 by using the magic wand button. All made adjustments can be omitted through the red <sup>134</sup> "X" at the bottom, which leads back to the network overview. Only by actively 135 accepting the changes the new mapping is applied and saved for export.

#### Continuous mapping the continuous mapping the continuous mapping the continuous mapping the continuous mapping

Defining a discrete mapping for continuous values would be tedious since for every value 138 occurring in the attribute a corresponding value for the visual property would be <sup>139</sup>

<span id="page-5-0"></span>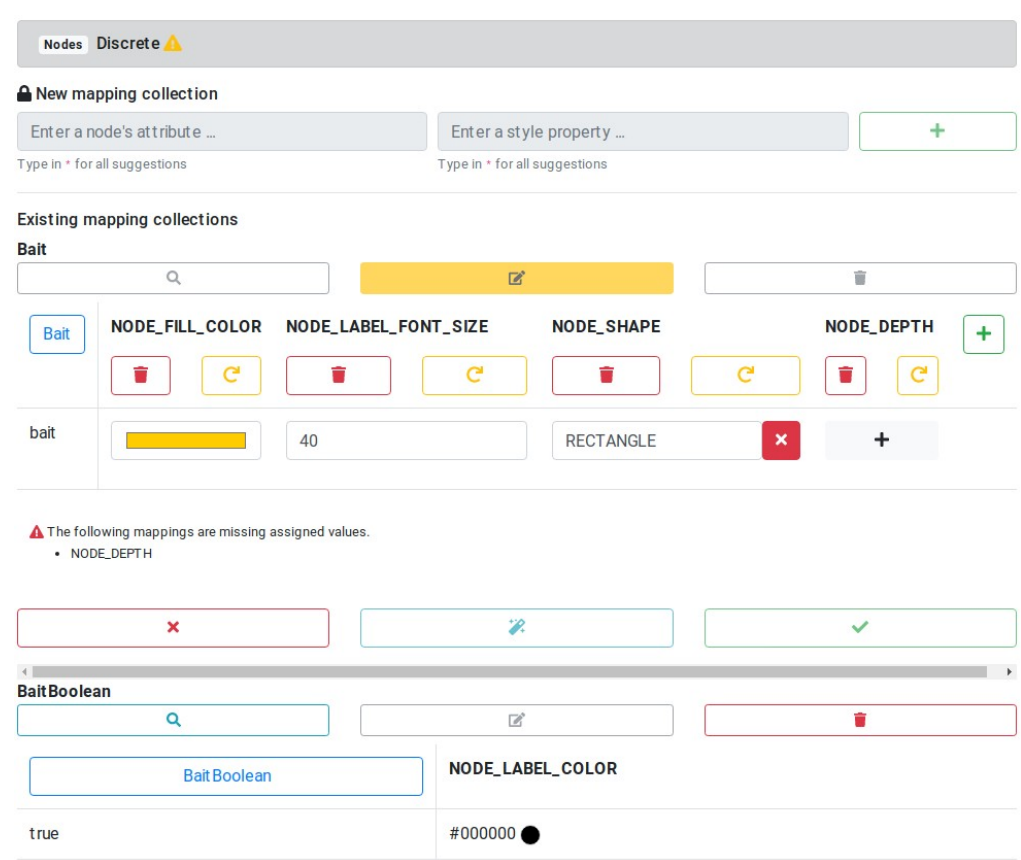

Fig 2. Discrete mapping for node properties. New discrete mappings can be created, existing mappings are shown for the "Bait" property of several visual properties. This includes mappings to colors, numerical and concrete string values.

needed. Continuous mappings relieve one from this burden by defining a function on <sup>140</sup> which basis the values for the visual properties are generated. This function is simply  $_{141}$ characterized by thresholds for the attribute values with corresponding values for the <sup>142</sup> visual property. All values between two thresholds are then mapped linearly in-between. <sup>143</sup>

Continuous mappings can be defined in NDExEdit similarly as discrete mappings, <sup>144</sup> only that the thresholds have to be defined first. Fig [3](#page-6-0) shows the continuous mapping of  $_{145}$ the "diff score" attribute to two visual properties of the edges. Although several 146 thresholds are defined, the visual properties may not specify all for every visual 147 property. New mapped values can be added using a gray plus button, which appears on <sup>148</sup> moving the cursor over a blank field. Existing ones can not only be deleted but also <sup>149</sup> moved within the visual property by the double-sided arrow next to it.

New thresholds can be added with the green plus button at the bottom. This will  $_{151}$ lead to the new value being attached at the end of the list, therefore the thresholds can 152 be sorted by value. The single thresholds, and corresponding mapping values, can be deleted by the trash bin button next to it. The addition and removal of the visual 154 properties work as for discrete mappings.

To facilitate the definition of continuous mappings for an attribute, a histogram of  $_{156}$ the contained data is displayed along with the editing form, as shown in Fig  $4A$ ) for the 157 "diff score" attribute. It can be seen, that the values lie in the range of  $-1$  and  $+1$ . The bin size can be adjusted to get a better overview of the data. This histogram is also 159 shown when the creation of the mapping is finished. Additionally, the different visual  $_{160}$ 

<span id="page-6-0"></span>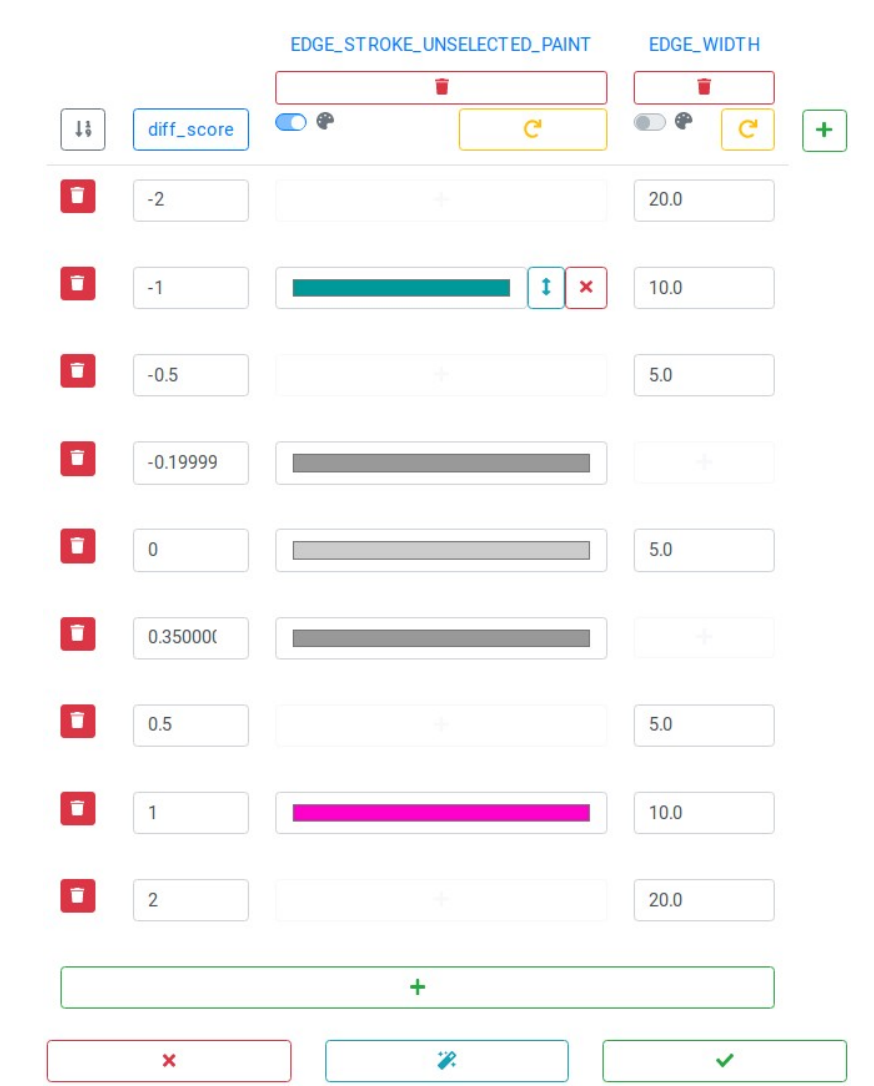

Fig 3. Edit continuous mappings. The score values of the edges are mapped using boundary values, to which colors and numeric values can be assigned. Mapping properties and boundaries can be deleted or new ones added.

properties can be selected to display the resulting mapping. For mappings to colors this <sup>161</sup> shows the corresponding color gradient with marked thresholds (Fig [4B](#page-7-0)), while for  $_{162}$ numerical values a graph of the mapping function is displayed (Fig  $4C$ ).

#### Pass-through mapping 164

Pass-through mappings, as the name suggests, only pass the values of a property 165 through to the mapping attribute. A relatable example is the labels of nodes that are <sup>166</sup> displayed along. Although this mapping could be used to set other mapping properties,  $_{167}$ such as the node size, this way, in most cases it would be more appropriate to create a 168 continuous mapping, which grants more flexibility afterward. 169

<span id="page-7-0"></span>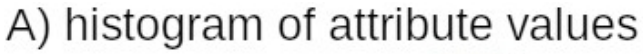

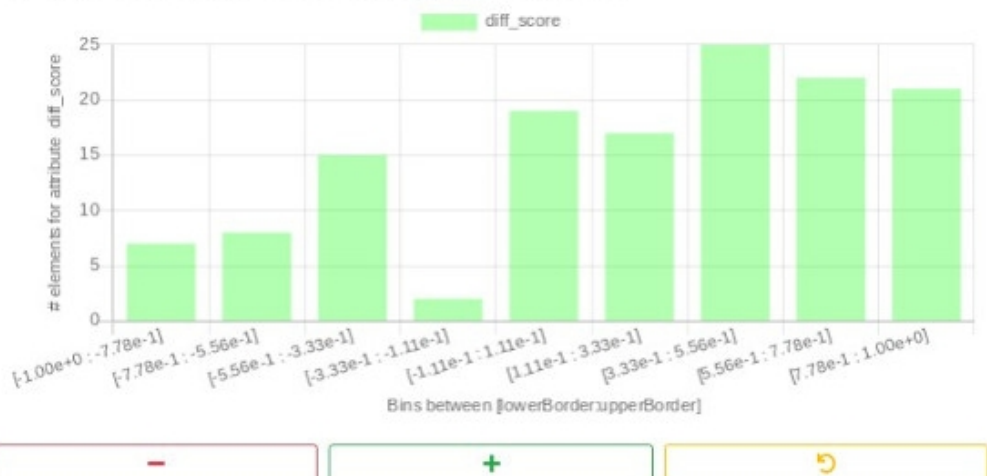

# B) color gradient for edge color mapping

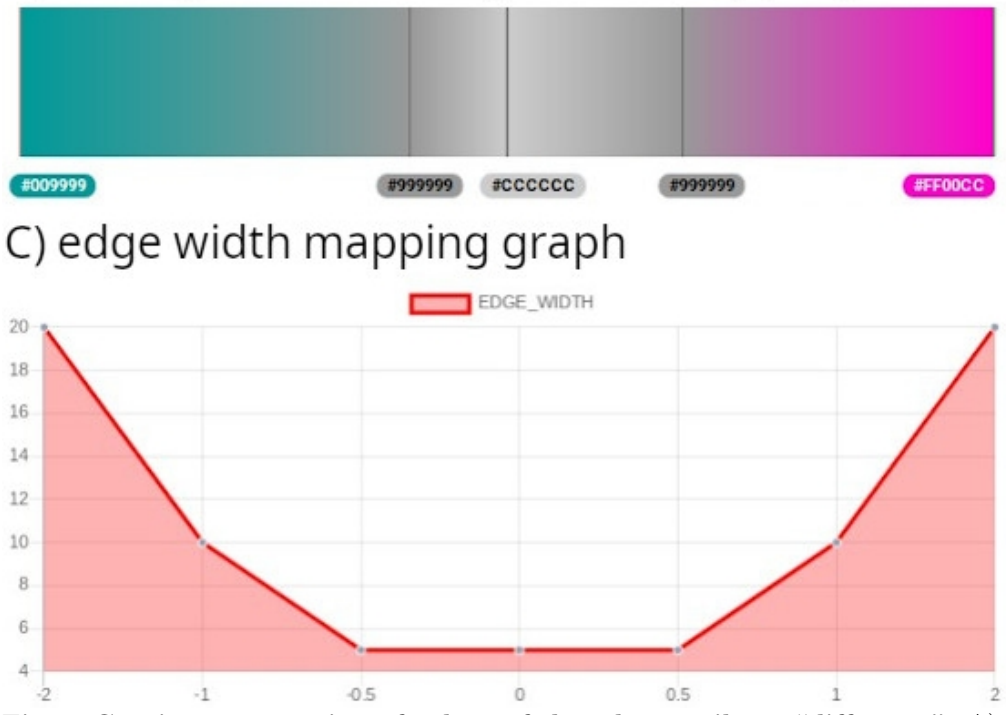

Fig 4. Continuous mapping of values of the edge attribute "diff-score". A) Histogram for the "diff score" attribute values. B) Continuous mapping of the values to a color gradient with marked boundary values. C) Mapping graph for "diff score" values to edge width.

#### Default properties and the set of the set of the set of the set of the set of the set of the set of the set of the set of the set of the set of the set of the set of the set of the set of the set of the set of the set of t

Mappings can only be created based on the data, which limits the visual representation  $\frac{171}{171}$ of the network to the available data. Furthermore, general visual features need to be <sup>172</sup> defined, like the background color of the network. For nodes, edges, and networks those  $\frac{173}{2}$ properties can be set there, and then are consequently used as default values to decorate <sup>174</sup>

the networks. They also serve as a fallback when nodes and edges are not covered by  $\frac{175}{175}$ the data used for the mappings.  $176$ 

### Graph layout 177

Cytoscape saves the coordinates of the nodes within the network in a dedicated aspect. <sup>178</sup> However, this aspect is only optional, and even not all nodes must have coordinates 179 provided. NDExEdit provides a variety of layout algorithms (Fig [5\)](#page-8-0) to apply to a  $_{180}$ network, each with a special focus on the networks:

- random: nodes are distributed randomly across the viewport which enables to 182 roughly explore the network and its content 183
- grid: nodes are arranged in a grid sorted by the node ids, which puts focus on the 184 nodes the contract of the contract of the contract of the contract of the contract of the contract of the contract of the contract of the contract of the contract of the contract of the contract of the contract of the cont
- circular: nodes are arranged in a circle so that the focus lies on the edges  $186$ between the nodes  $187$
- **concentric**: nodes are arranged in concentric circles which is a more dense representation than the circular layout 189
- hierarchical: breadth-first arrangement of the network illustrates the topology of 190 the network the network the network  $\frac{191}{2}$
- force-driven: cose (Compound Spring Embedder) layout [\[15\]](#page-11-8) uses a physics 192 simulation to determine node distances and produces a more dense representation 193 of the network topology 194
- **preset:** initial layout saved within the network allows its restoration 195

The final network layout, including manual refinements, is saved in the 196 cartesian-layout aspect of the exported CX file and is therefore available for the <sup>197</sup>  $\mathbf{s}$  subsequent usage of the network.

<span id="page-8-0"></span>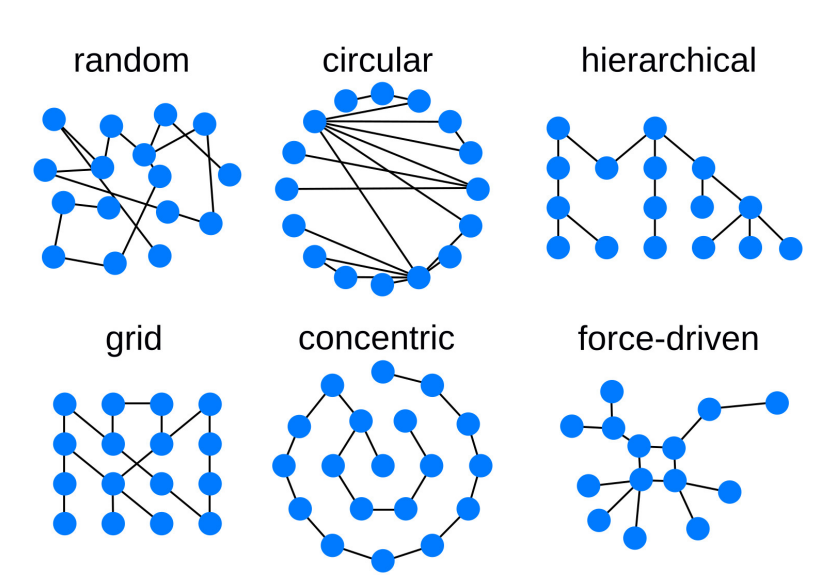

Fig 5. Available graph layout options. Different layout algorithms determine the position of each node, and therefore the overall representation of the network.

#### $\text{Export}$  199

NDExEdit provides an option to export the modified networks, including their layout, <sup>200</sup> and visual properties, and mappings as a compatible CX file. Additionally, images in  $_{201}$ standard formats like PNG and JPEG can be created including a scaling factor to  $_{202}$ produce more detailed versions than a simple screen capture would allow. Also, the <sup>203</sup> exported image can be set to only capture the viewport, or limited in its dimensions. <sup>204</sup> For images in PNG format, it is also possible to change the background color or leave it 205 transparent. 206

# $Limitations and further improvements$

Like many browser-based applications, also NDExEdit is limited by the Cross-origin  $_{208}$ resource sharing (CORS) [\[16\]](#page-11-9) policy. Since NDExEdit is not hosted at the same domain <sup>209</sup> as the NDEx platform, a direct re-upload of the networks is not possible. This could be <sup>210</sup> solved by hosting a dedicated public backend server simply forwarding the request, but  $_{211}$ this would impair the privacy of the network data. Alternatively, private instances of  $_{212}$ NDExEdit and the NDEx platform can be set up, but require the knowledge to do so. <sup>213</sup>

While inspecting several public networks missing features for mappings in general  $_{214}$ appeared: currently there is no elegant way of defining a mapping, that changes the <sup>215</sup> color at a threshold (Fig [6\)](#page-9-0). Currently, networks resemble this feature by defining a  $_{216}$  $\alpha$  continuous mapping with two close, or even identical values as thresholds. The latter  $\alpha$ implicates further issues in the validation of the mapping. <sup>218</sup>

<span id="page-9-0"></span>Fig 6. Threshold mapping. A rapid change of the color at the threshold is only hardly possible with the current mapping types.

On NDExEdit the specified mappings apply to the whole network, while it would be <sup>219</sup> useful to restrict the mapping to certain sub-networks. Consequently, different 220 mappings could be defined in general and switched on demand by the user. In the  $_{221}$  $CX$ -format, as well as Cytoscape there already exists a possibility to manage different  $_{222}$ mappings for sub-networks and views. However, adaption on NDExEdit would require 223 drastic adjustments to the used library for mapping the CX-format to Cytoscape.js. <sup>224</sup>

Taking the idea of managing different mappings even further, would be the 225 possibility to import existing mappings from other networks. This is possible in general, <sup>226</sup> simply by manually editing the CX file and switching the "cyVisualProperties" aspect,  $_{227}$ but to be able to do it within NDExEdit would further improve the application. This 228 also can be extended to an option to apply predefined visualization templates, such as <sup>229</sup> SBGN [\[17\]](#page-11-10), STRING [\[18\]](#page-11-11), or Reactome [\[19,](#page-11-12) [20\]](#page-11-13) layouts to a network. 230

While NDExEdit is intended to be a web application to easily change the 231 visualization of the network dependent on the data, occasionally it would be beneficial  $_{232}$ to create additional data. For example, if the node degree is not provided as a property, <sup>233</sup> it must be created with other tools to be available for mappings. <sup>234</sup>

# **Conclusion**

Even though NDExEdit only allows visual adjustments to a network, the application  $_{236}$ illustrates the great potential of web-based solutions for biological research: Users with <sup>237</sup> any operating system can work with NDExEdit without a requirement for installation 238 or account. Since the installation of desktop clients is often restricted due to security <sup>239</sup>

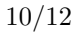

> concerns, web-based applications can close this gap and provide access through mobile <sup>240</sup> devices. However, changes to a network's data and algorithmic applications still require <sup>241</sup> a powerful desktop client like Cytoscape.

> NDExEdit provides a lightweight interface to explore the contents of networks and <sup>243</sup> facilitates the quick defining of custom visualizations dependent on the data. Networks <sup>244</sup> can be layouted using a variety of built-in algorithms, and refined manually. With <sup>245</sup> compliance to the Cytoscape Exchange format, NDExEdit narrows the gap between <sup>246</sup> desktop clients to create, edit and decorate a network, and platforms to distribute them. 247

# Availability 248

A live demo is hosted on GitHub Pages at https://frankkramer-lab.github.io/NDExEdit <sup>249</sup> and the corresponding source code for deploying own instances is provided at 250 https://github.com/frankkramer-lab/NDExEdit. 251

# Funding 252

This work is a part of the Multipath project funded by the German Ministry of 253 Education and Research (Bundesministerium für Bildung und Forschung, BMBF) grant  $_{254}$ FKZ01ZX1508. 255

# References

- <span id="page-10-0"></span>1. Califano A, Butte AJ, Friend S, Ideker T, Schadt E. Leveraging models of cell regulation and GWAS data in integrative network-based association studies. Nature Genetics. 2012;44(8):841–847. doi:10.1038/ng.2355.
- 2. Chung SS, Pandini A, Annibale A, Coolen ACC, Thomas NSB, Fraternali F. Bridging topological and functional information in protein interaction networks by short loops profiling. Scientific Reports. 2015;5:8540. doi:10.1038/srep08540.
- <span id="page-10-1"></span>3. Oulas A, Minadakis G, Zachariou M, Sokratous K, Bourdakou MM, Spyrou GM. Systems Bioinformatics: increasing precision of computational diagnostics and therapeutics through network-based approaches. Briefings in Bioinformatics. 2017;doi:10.1093/bib/bbx151.
- <span id="page-10-2"></span>4. Gligorijević V, Pržulj N. Methods for biological data integration: perspectives and challenges. Journal of The Royal Society Interface. 2015;12(112):20150571. doi:10.1098/rsif.2015.0571.
- <span id="page-10-3"></span>5. Pavlopoulos GA, Malliarakis D, Papanikolaou N, Theodosiou T, Enright AJ, Iliopoulos I. Visualizing genome and systems biology: technologies, tools, implementation techniques and trends, past, present and future. GigaScience. 2015;4(1):1–27. doi:10.1186/s13742-015-0077-2.
- <span id="page-10-4"></span>6. Shannon P, Markiel A, Ozier O, Baliga NS, Wang JT, Ramage D, et al. Cytoscape: a software environment for integrated models of biomolecular interaction networks. Genome Research. 2003;13(11):2498–2504. doi:10.1101/gr.1239303.
- <span id="page-10-5"></span>7. Pratt D, Chen J, Welker D, Rivas R, Pillich R, Rynkov V, et al. NDEx, the Network Data Exchange. Cell Systems. 2015;1(4):302–305. doi:10.1016/j.cels.2015.10.001.

- <span id="page-11-1"></span><span id="page-11-0"></span>8. Pillich RT, Chen J, Rynkov V, Welker D, Pratt D. NDEx: A Community Resource for Sharing and Publishing of Biological Networks. Methods in Molecular Biology (Clifton, NJ). 2017;1558:271–301. doi:10.1007/978-1-4939-6783-4 13.
- <span id="page-11-2"></span>9. Consortium TC. NDEx Network Data Model; 2021. Available from: <http://www.home.ndexbio.org/data-model/>.
- <span id="page-11-3"></span>10. Franz M, Lopes CT, Huck G, Dong Y, Sumer O, Bader GD. Cytoscape.js: a graph theory library for visualisation and analysis. Bioinformatics. 2016;32(2):309–311. doi:10.1093/bioinformatics/btv557.
- <span id="page-11-4"></span>11. Jain N, Mangal P, Mehta D. AngularJS: A Modern MVC Framework in JavaScript. Journal of Global Research in Computer Science. 2014;.
- <span id="page-11-5"></span>12. Bierman G, Abadi M, Torgersen M. Understanding typescript. In: European Conference on Object-Oriented Programming. Springer; 2014. p. 257–281.
- <span id="page-11-6"></span>13. Otto M. Bootstrap from Twitter; 2021. Developer Blog. Available from: [https://blog.twitter.com/developer/en\\_us/a/2011/bootstrap-twitter](https://blog.twitter.com/developer/en_us/a/2011/bootstrap-twitter).
- <span id="page-11-7"></span>14. Kim M, Park J, Bouhaddou M, Kim K, Rojc A, Modak M, et al. A protein interaction landscape of breast cancer. Science. 2021;374(6563):eabf3066. doi:10.1126/science.abf3066.
- <span id="page-11-8"></span>15. Dogrusoz U, Giral E, Cetintas A, Civril A, Demir E. A layout algorithm for undirected compound graphs. Information Sciences: an International Journal. 2009;179(7):980–994. doi:10.1016/j.ins.2008.11.017.
- <span id="page-11-9"></span>16. Mozilla, individual contributors. Cross-Origin Resource Sharing (CORS).; 2021. Available from: <https://developer.mozilla.org/de/docs/Web/HTTP/CORS>.
- <span id="page-11-10"></span>17. Novère NL, Hucka M, Mi H, Moodie S, Schreiber F, Sorokin A, et al. The Systems Biology Graphical Notation. Nature Biotechnology. 2009;27(8):735–741. doi:10.1038/nbt.1558.
- <span id="page-11-11"></span>18. Snel B, Lehmann G, Bork P, Huynen MA. STRING: a web-server to retrieve and display the repeatedly occurring neighbourhood of a gene. Nucleic Acids Research. 2000;28(18):3442–3444. doi:10.1093/nar/28.18.3442.
- <span id="page-11-12"></span>19. Jassal B, Matthews L, Viteri G, Gong C, Lorente P, Fabregat A, et al. The reactome pathway knowledgebase. Nucleic Acids Research. 2020;48(D1):D498–D503. doi:10.1093/nar/gkz1031.
- <span id="page-11-13"></span>20. Sidiropoulos K, Viteri G, Sevilla C, Jupe S, Webber M, Orlic-Milacic M, et al. Reactome enhanced pathway visualization. Bioinformatics (Oxford, England). 2017;33(21):3461–3467. doi:10.1093/bioinformatics/btx441.